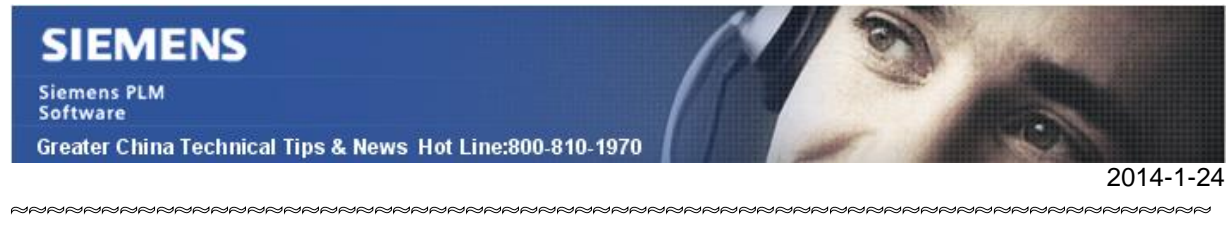

# **Siemens PLM Software 技術技巧及新聞**

歡迎流覽《Siemens PLM Software 技術技巧及新聞》,希望它能成為 Siemens PLM Software 技術支援團隊將 Siemens PLM Software 最新產品更新、技術技巧及新聞傳遞給用戶的一種途徑

## **Date: 2104/01/24**

## **NX Tips**

# **1. NX HD3D Visual Reporting 視覺化報告**

HD3D 視覺化報告,不僅可以基於裝配零件和結構資訊創建,你也可以根據 sub-part topology 創建各種資訊分類報告。包括: area, perimeter, minimum radius, type, modified date, PMI information surface area, modified date...等, 並將分析結果顯示在圖 形介面上,方便快速查看。

下面的例子就是通過 HD3D visual reporting 分析模型面的最小半徑。

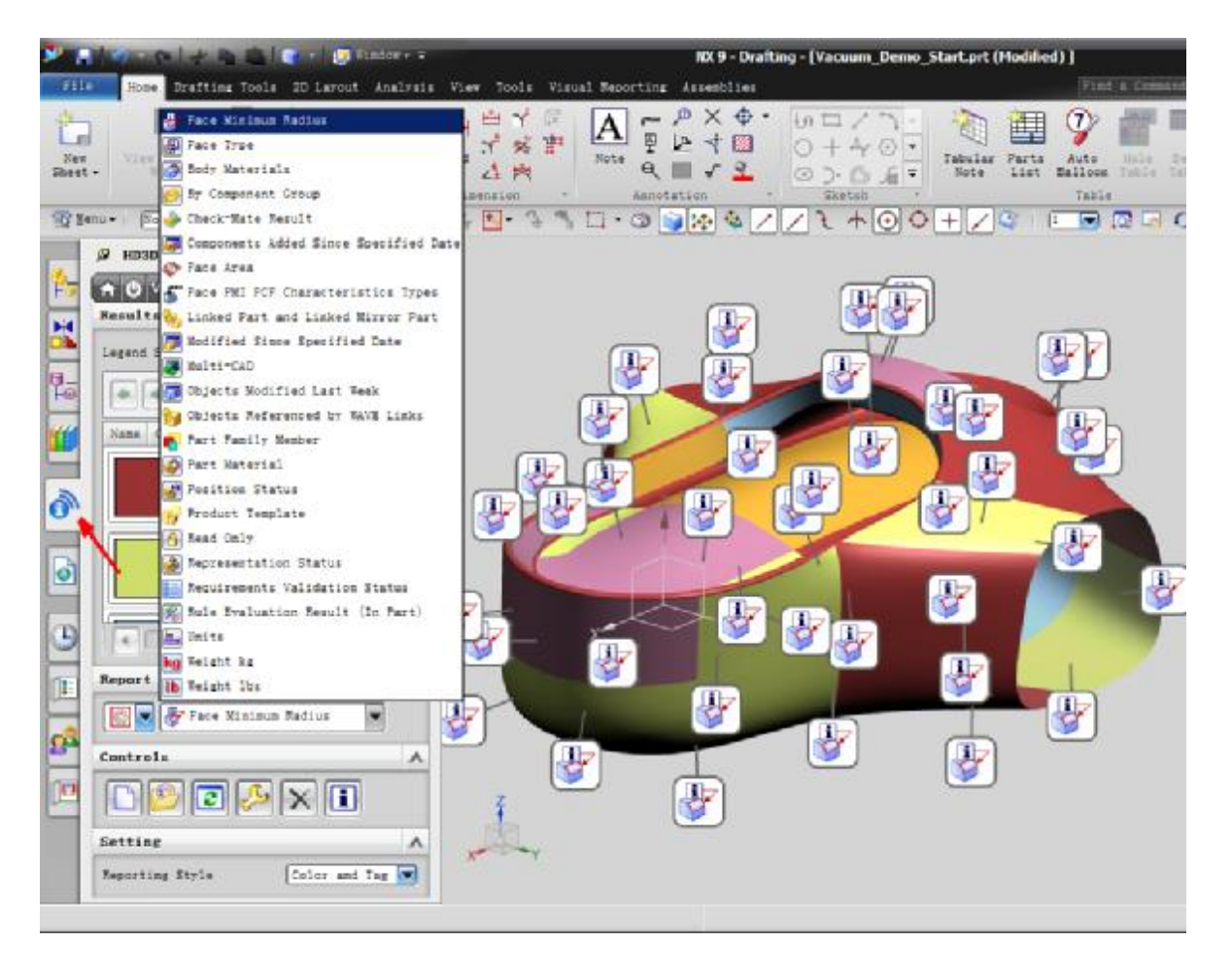

**SIEMENS Siemens PLM** Software

Greater China Technical Tips & News Hot Line:800-810-1970

2014-1-24

# **2. 在 windows 2003 server 上安裝 NX license server 時候的錯誤**

#### **Symptom**

當在 windows2003 生安裝 NX9 license server 的時候, 得到了下面的錯誤資訊:

Siemens PLM License Server

-------------------------- The Installer Cannot Be Run On this System. The installer cannot run on your configuration. It will now quit.

# **Solution**

Siemens PLM Common Licensing 文檔中的 Release Notes 中有關最小支援系統的說 明。已經不支援 Windows 2003 Server 作業系統了。最小 Windows SERVER 的需求是 Server 2008。

下面清單是 Siemens PLM Common Licensing 所支援的作業系統。在 SPLM Common Licensing Release Notes 中也有說明:

 On AIX 64 bit: l AIX 5.3 ML 007 l AIX 6.1 ML 006 l AIX 7.1 ML 000

 On HP Itanium 64 bit: l HP-UX 11i v2, v3

 On Linux x64 64bit: l RedHat Enterprise Linux 5, 6 l SUSE Linux Enterprise 10, 11

 On MacOS x64 64bit: l Mac OS X 10.6, 10.7

 On Solaris Sparc 64 bit: l Solaris 10

On Windows 32 and 64 bit:

- l Windows Server 2008, including SP2 and R2
- l Windows 7 Enterprise, Ultimate

## **Teamcenter Tips**

# **3. 如果更改 Teamcenter 中使用的 oracle 使用者 infodba 的密碼**

有些情況下,你可能想要變更 Teamcenter 用來連接 Teamcenter oracle 資料庫實例的 oracle 使用者 infodba 的密碼,在你使用 Sqlplus 工具或者其他方式在 oracle 資料庫中變 更它的密碼後,你還需要在 TC\_DATA 下的 tc\_profilevars 檔中修改加密後的密碼。

# **SIEMENS**

**Siemens PLM** Software Greater China Technical Tips & News Hot Line:800-810-1970

2014-1-24

下面的步驟展示了如何變更密碼:

1.打開 TC 命令提示視窗,設置相關的環境變數

2.使用 user:infodba@database 格式設置 TC\_DB\_CONNECT 環境變數, 比如 set TC\_DB\_CONNECT=infodba:infodba@tc

3.運行 install –encrypt 來獲取加密後的密碼。

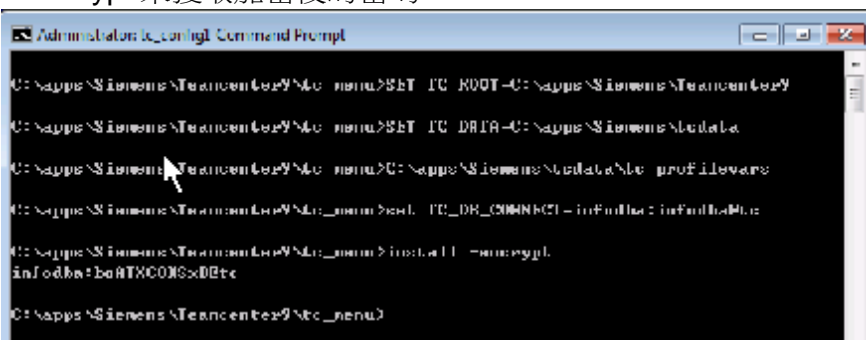

4.修改 TC\_DATA 中 tc\_profilevars 檔的 TC\_DB\_CONNECT, 如果 IMAN DB CONNECT 已存在,那麼也修改它。

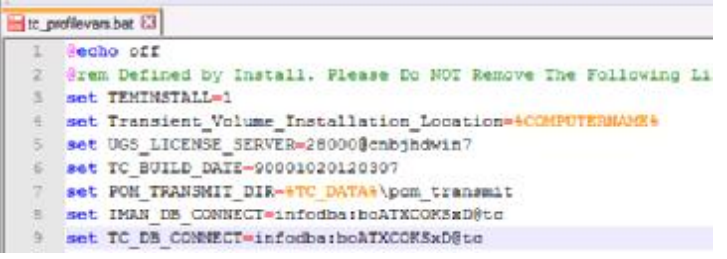

Greater China ME&S Service Team PRC Helpdesk (Mandarin): 800-810-1970 Taiwan Helpdesk (Mandarin): 00801-86-1970 HK Helpdesk (Cantonese): 852-2230-3322 Helpdesk Email: [helpdesk\\_cn.plm@siemens.com](mailto:helpdesk_cn.plm@siemens.com) Global Technical Access Center: <http://support.ugs.com> Siemens PLM Software Web Site: <http://www.plm.automation.siemens.com> Siemens PLM Software (China) Web Site: [http://www.plm.automation.siemens.com/zh\\_cn/](http://www.plm.automation.siemens.com/zh_cn/)

此e-mail newsletter 僅提供給享有產品支援與維護的Siemens PLM 軟體使用者。當您發現問題或 希望棄訂,請發送郵件至 helpdesk cn.plm@siemens.com聯繫,如棄訂,請在標題列中注明"棄 訂"